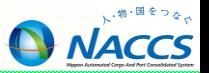

# 延滞税額計算照会(ICD)の入力ガイド

輸出入・港湾関連情報処理センター株式会社

【2018.06】

# 延滞税額計算照会(ICD)の入力ガイド

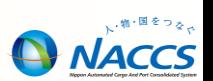

法定納期限、納期限、納付日及び本税額から延滞税額を照会する

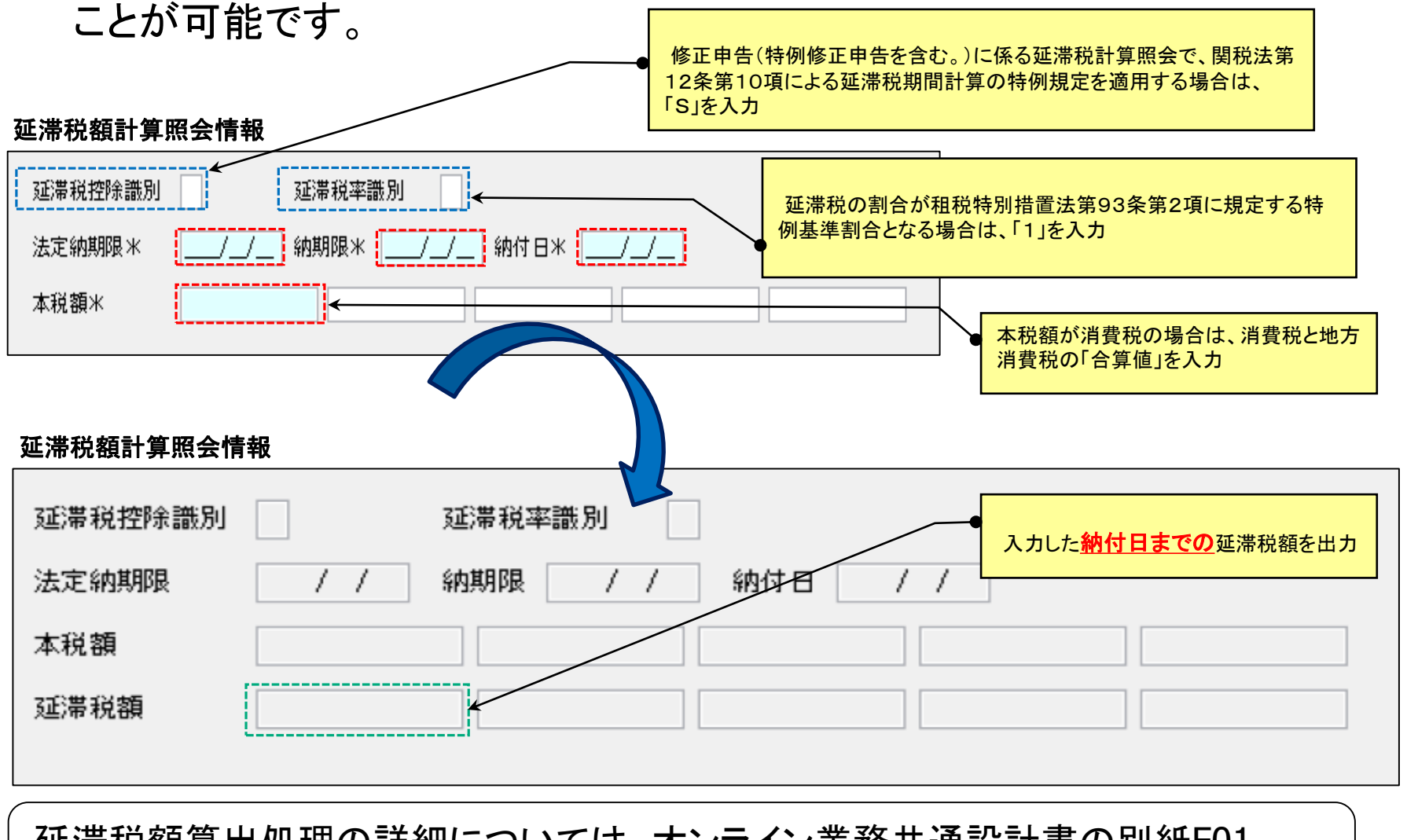

延滞税額算出処理の詳細については、オンライン業務共通設計書の別紙F01 「収納関連処理について」 2.「延滞税額算出処理」をご参照下さい。

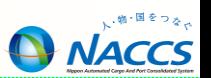

### 入力項目ガイド

#### ・【延滞税控除欄】

→「S」(修正申告(特例修正申告を含む。)に係る延滞税計算照会で、関税法第12条第10項による 延滞税期間計算の特例規定を適用する場合)

#### ・【延滞税率識別】

→「1」(延滞税の割合が租税特別措置法第93条第2項に規定する特例基準割合となる場合は、「1」を入力)

#### ・【法定納期限】

→当初輸入許可の日(関税法第12条第9項1~6号を除く)

#### ・【納期限】

→修正申告の日

#### ・【納付日】

→修正申告による増加税額を収める日

#### ・【本税額(1欄目)】

→関税の増加税額(修正申告後の関税税額-当初の関税税額)

#### ・【本税額(2欄目)】

→消費税の増加税額+地方消費税の増加税額

### **注意!!** 別々に計算すると、【延滞税額】が 異なることがあるので、必ず合算し た値を入力。

<【本税額】入力の注意点>

・消費税の本税額は、消費税と地方消費税を別々に計算する仕様ではないため、合算した値を入力します。

・「本税額」欄の入力について、関税が発生する場合は、1欄目に関税の本税額を入力し、2欄目(右側)に消費税の本税額を入力 します。関税が発生しない場合は1欄目に消費税の本税額を入力します。